# **AM335xStarterKitHardwareUsersGuide**

# **AM335x Starter Kit Hardware User Guide**

# **Introduction**

This document provides the design information on the AM335x processor based Starter Kit (TMDSSK3358) to users.

# **Description**

The AM335x Starter Kit (TMDSSK3358) can be used as an evaluation and development platform for low cost AM335x based solutions and networking platforms. The embedded emulation logic allows emulation and debug using standard development tools such as TI's Code Composer Studio by just using the supplied USB cable. It is not intended for use in end products. All of the design information is freely available and can be used as the basis for the development of an AM335x based product.

# **EVM System View**

TMDSSK3358 is partitioned into two different boards: the main board (processor, peripherals & the main power supply) and the LCD Carrier board (LCD and touch screen). The TMDSSK3358 main board and the LCD carrier board mounted are mounted together using 10mm standoffs. The TMDSSK3358 main board has dimensions of 5.257" x 2.798 "and that of the LCD Carrier board is 4.963" x 2.798 ". The Top and the Bottom side views of the TMDSSK3358 are shown in the pictures provided below.

# **Top view**

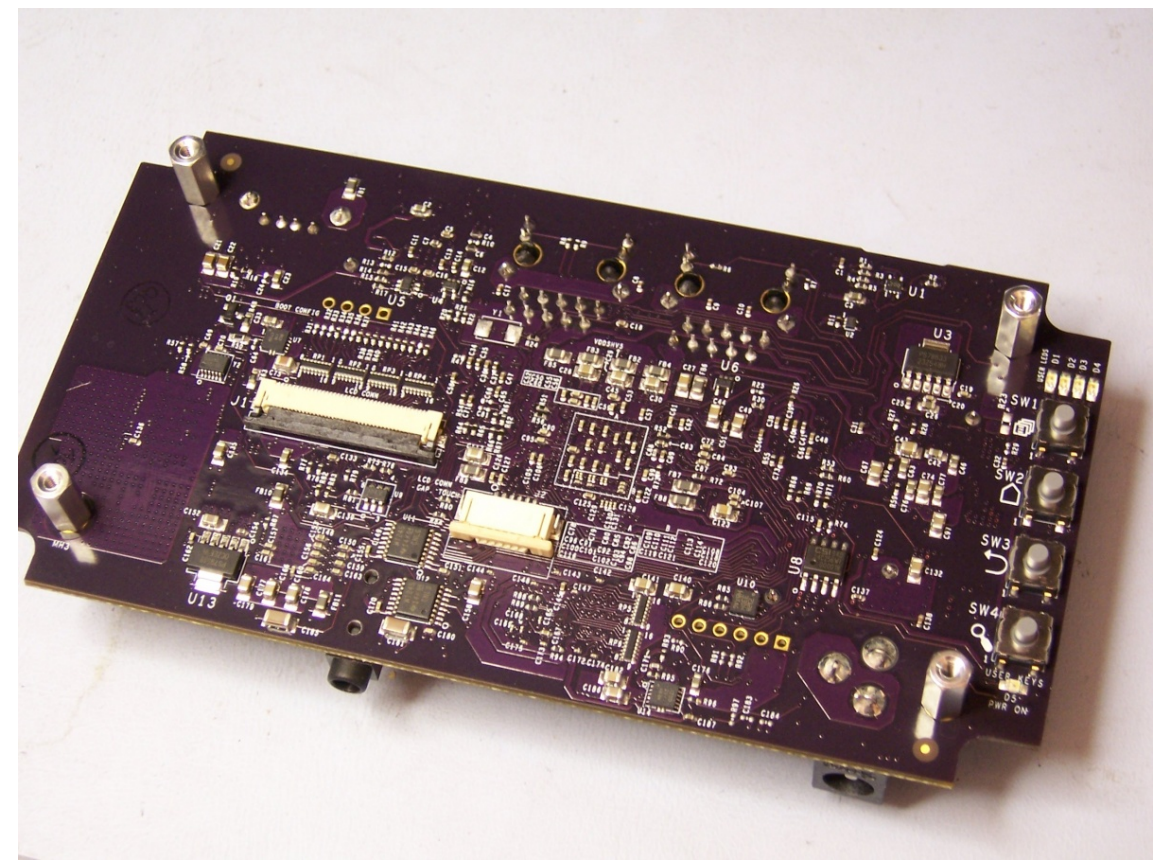

**Figure 1: TMDSSK3358 Top view** 

# **Bottom view**

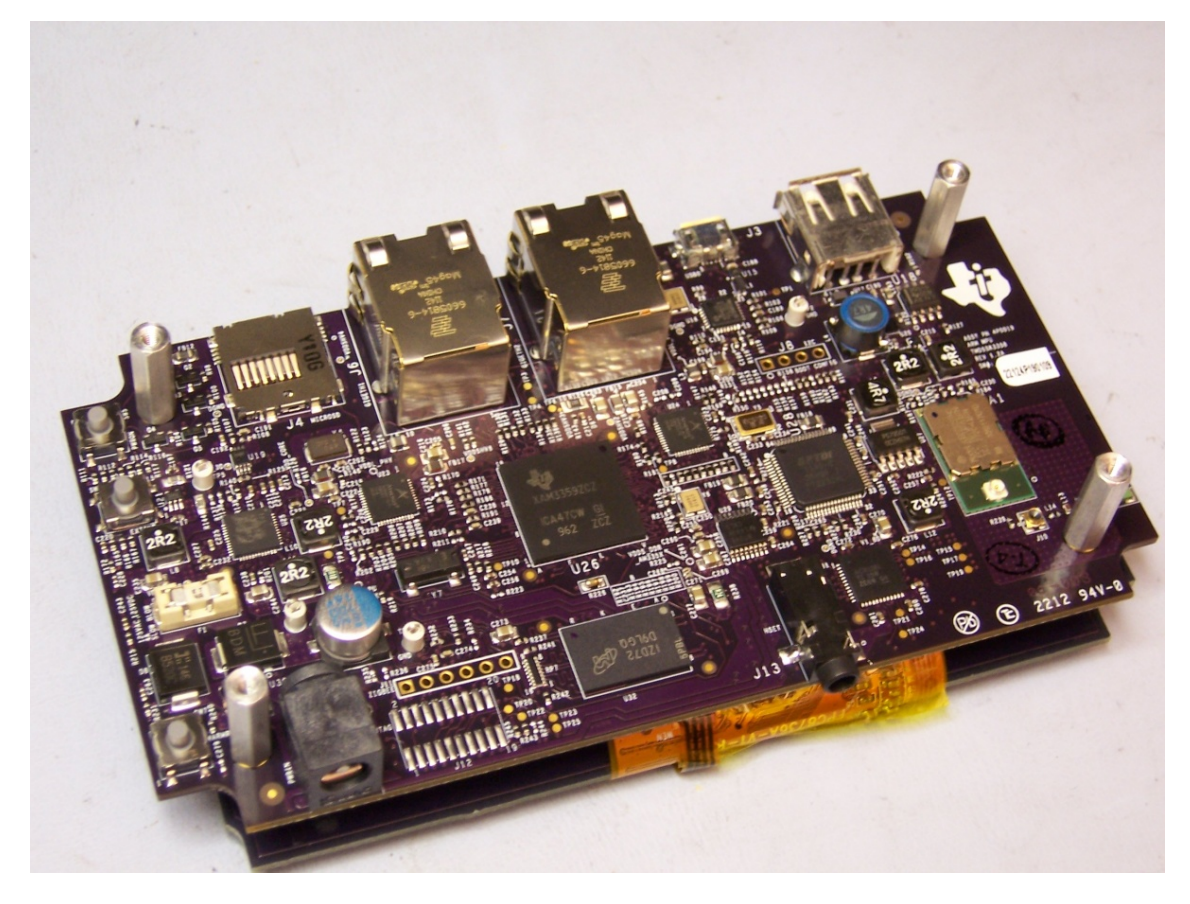

# **Figure 2: TMDSSK3358 V1.2A Bottom View**

# **System view**

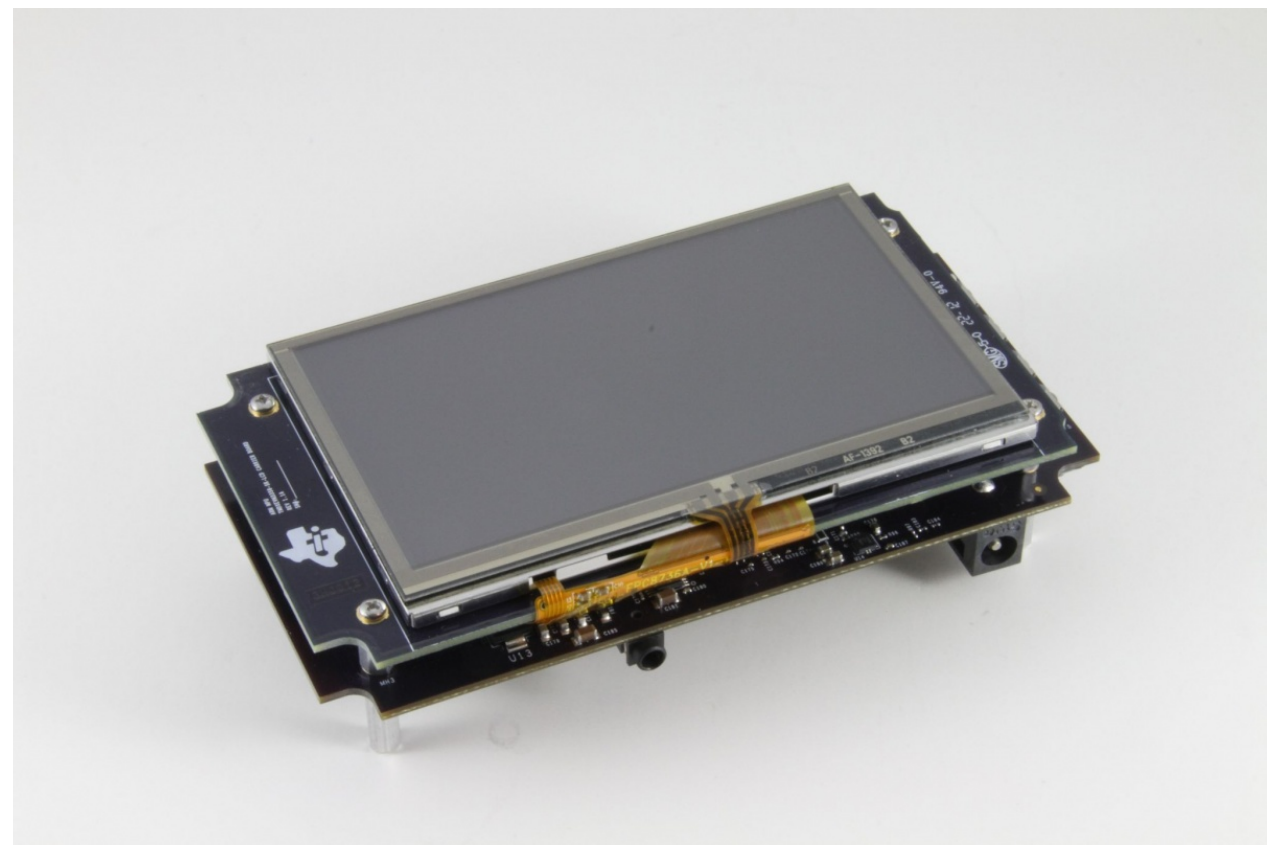

**Figure 3: TMDSSK3358 System View**

# **Schematics/Design Files**

• HW Documentation<sup>[1]</sup> - Schematics, Design Files, and other related HW Documentation

# **Functional Block Diagram**

This section describes about the major functional blocks of the TMDSSK3358. The Functional block diagram of the TMDSSK3358 design is shown below.

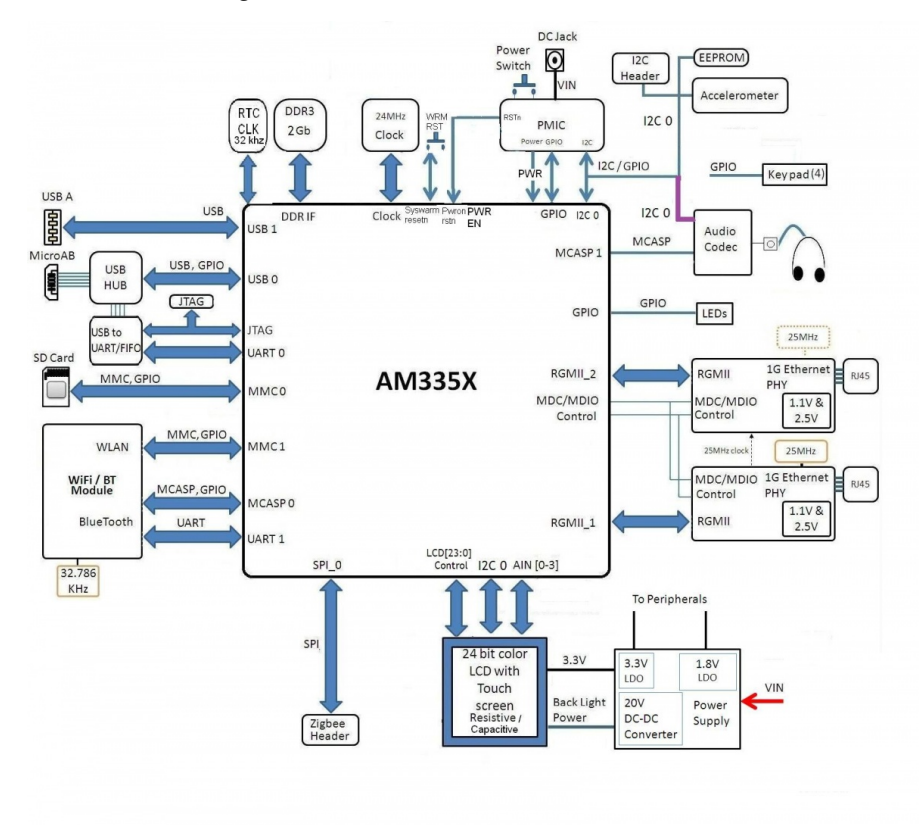

**Figure 4: TMDSSK3358 Block Diagram**

# **Processor**

The AM3358ZCZ processor is the central processor for TMDSSK3358. All the resources on the board surround the AM3358 processor to provide development capabilities for hardware and software. See the AM3358 datasheet and TRM for the details about the processor.

There are system configuration signals, SYSBOOT, that can be set on the EVM to define some startup parameters on the AM335x processor. See the Configuration/Setup section later for more details.

# **Clocks**

The main clock for the processor is derived from a 24MHz crystal. An on-board oscillator in the AM3358 generates the base clock and subsequent module clocks as needed within the AM3358 processor. A 32kHz clock for the RTC on the AM3358 is derived from a 32kHz crystal on board.

# **Reset Signals**

Power On Reset to the AM335x is driven by the PMIC. SYS WARMRESETn is a signal running to several peripherals and AM335x which performs a reset on those peripherals. SYS\_WARMRESETn is asserted by a pushbutton on the main board and is used to force a reset of the AM335x. AM335x can also pull down on the RESET\_INOUTn signal to cause the SYS\_ WARMRESETn line to go active. The RTC\_PORZ reset signal for the RTC section is derived using AND Gates.

# **Power**

The power input to TMDSSK3358 is from a 5V Power Supply. This 5V power is provided as power input to the Power Manager TPS65910A3. The power requirements of the processor are taken care of by the Power Manager IC TPS65910A3. The Power ON LED "D5" is ON if the PMIC output power VAUX33 is available ( to indicate the active status of the PMIC). The power sequencing requirements of the AM335X processor (see the AM335x datasheet) are handled automatically by the TPS65910A3 PMIC.

*Note: When powering the TMDSSK3358 EVM, always use the supplied power supply (CUI/V-Infinity Part Number EMSA050300-P6P-SZ, Model 3A-182WP05) or equivalent model having output voltage of +5VDC and output current max 3.0 Amps.*

# **Power Management IC**

TMDSSK3358 uses the TPS65910A3 power management IC. The I2C0 on AM335x is used to control the TPS65910A PMIC.

The PWRON input of PMIC is connected to an external push-button. The built-in debouncing time defines a minimum button press duration that is required for button press detection. Any button press duration which is lower than this value is ignored, considered an accidental touch.

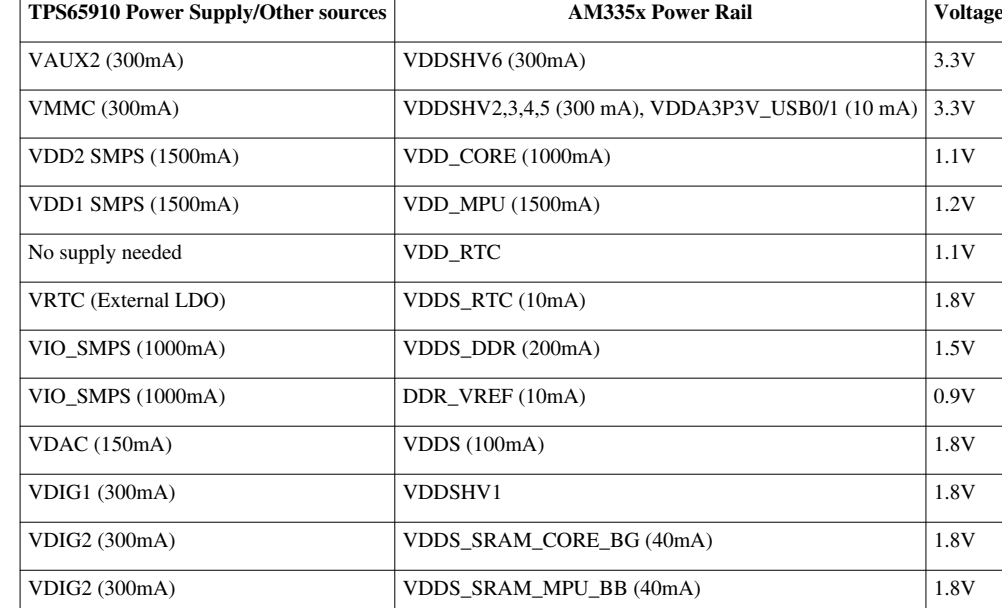

For AM335x, the following power supplies from the TPS65910A are used.

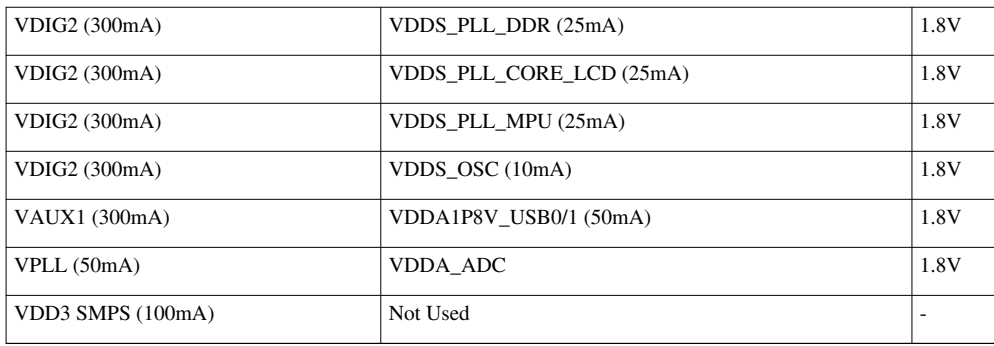

# **Table 1: Power supplies to AM335x from TPS65910A3 PMIC**

# **Configuration/Setup**

## **Boot Configuration**

Various boot configurations can be set using the pull up / down resistor combinations provided on the SYS\_BOOT pins (LCD\_DATA0..15).Boot configuration pins are latched upon de-assertion of PORz pin.

# **I2C Port Address Assignments**

Information on I2C address assignments are provided below.

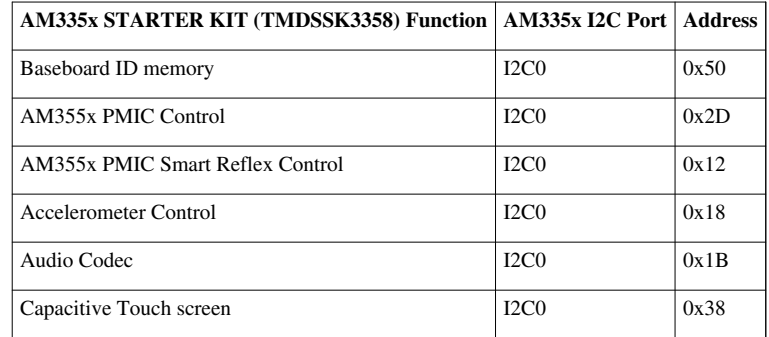

# **Table 2:I2C Bus Addresses**

# **Memories Supported**

The TMDSSK3358 design supports on-board memories like DDR3 SDRAM and Board ID EEPROM. It also supports an SD card socket.

# **DDR3 SDRAM**

DDR3 SDRAM memory design is provided by using a 2 Gb single chip solution (MT41J128M16JT-125) from Micron. It is internally configured as a16 Meg x 16 x 8 bank memory. A separate Regulator to supply the DDR reference power to the AM335x and the VTT termination voltage to the termination components is provided in the design. The VIO\_SMPS output from the PMIC is programmed to provide the required 1.5V to the DDR3 SDRAM.

#### **Board Identity Memory**

The board contains a serial EEPROM with the board specific data which allows the processor to automatically detect which board is connected and the version of that board. Other hardware specific data can be stored in this memory as well. The part number of the memory device used is CAT24C256WI-GT3. See the Configuration/Setup section for details on the data in this memory.

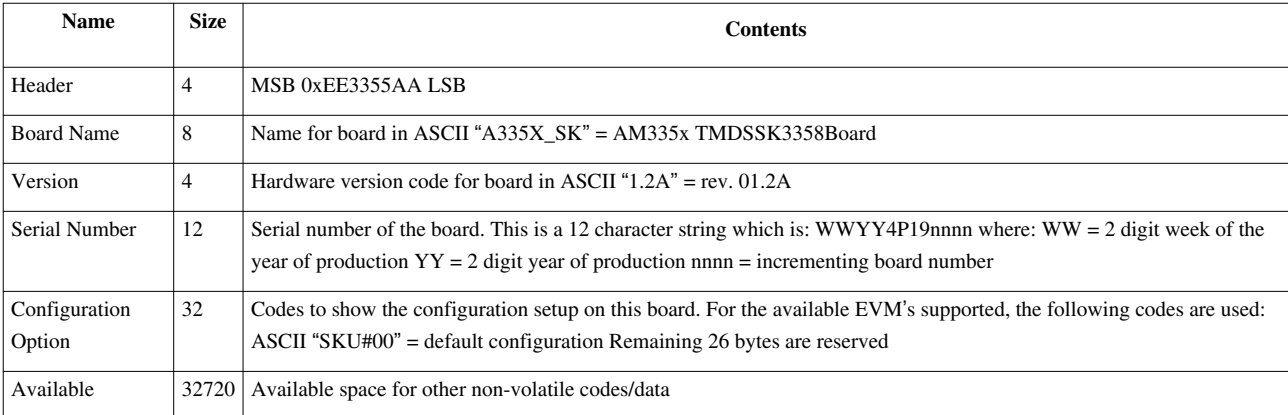

#### **Table 3:I2C Configuration**

### **SD/MMC0**

The Micro SD/MMC0 port is provided with a card socket SCHA5B0200. This is a standard Micro SD/MMC Card type of connector which is of the low profile compact type. It is connected to the MMC0 port of the AM335x processor. Check the AM335x data sheet and TRM for supported card types/densities.8Gb SD cards are tested with this design. The Pin assignment is as given below.

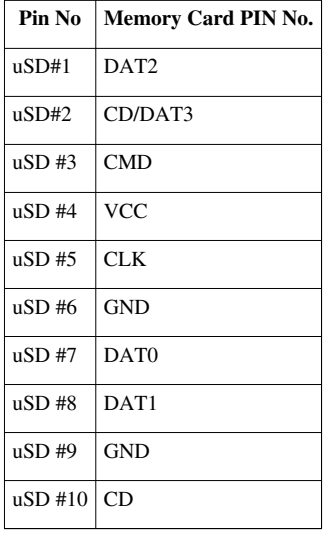

# **Table 4: SD/MMC0 Connector Pin Details**

# **Ethernet**

TMDSSK3358 has two Giga bit Ethernet transceivers. AR8031-AL1A from Atheros is used as a single port, tri speed PHY. A single 3.3V is enough to power this PHY and the other voltages required were generated internally. Reset for both the chips are driven by the SYS\_WARMRESETn signal through a SN74LVC1G07 buffer.Both the PHYs have individual 25MHz, 50ppm crystal as their clock source. The 25MHz Clock out of the EMAC1-PHY port has been connected to the XTLI of the EMAC2-PHY as an optional clock input.

• *Note: The Starter Kit EVM PCB does not support external delay for the clock signals on the RGMII interface. The AR8031A PHY can be setup to use internal clock delay mode once booting is complete. Therefore there may be problems in function/performance when booting in Gb mode or when running Gb Ethernet Mode before the AR8031A PHY is configured properly. See the Starter Kit Errata.*

For both the PHYs, mode selection pins MODE [3:0] are set as "0000" to operate it in 1000 BASE-T, RGMII mode. The PHY address for the EMAC1-PHY and EMAC2-PHY are 00100 and 00101 respectively.The interrupts from the both PHYs are connected to both the Non Maskable Interrupt pin and to the processor GPIO pins.

The Wake On LAN interrupts from the both PHYs are connected to the EXT\_WAKEUP signal of the processor as an option.

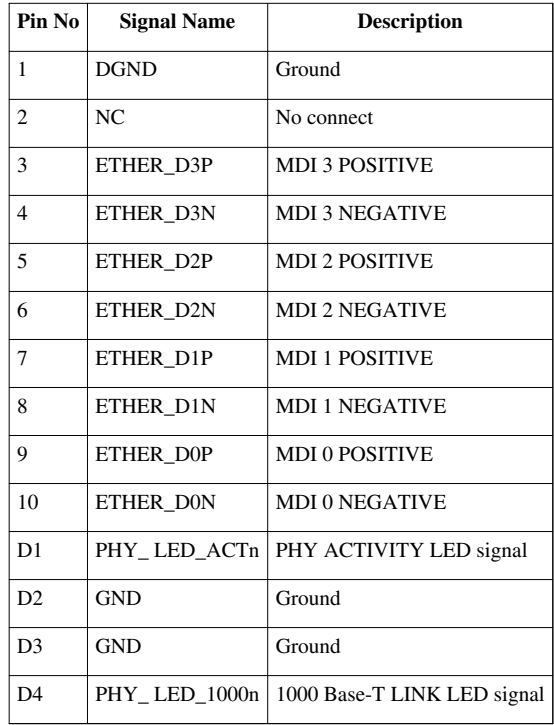

# **Table 5: 10/100/1000 Ethernet1 Pin Details**

# **USB**

# **USB to UART/JTAG**

Micro AB USB port is provided as an upstream port of the USB HUB USB2412. This is used for USB to JTAG and USB to UART conversion applications through the downstream port 1 of the HUB. FT2232L is used for the USB to UART and JTAG conversion applications. The Downstream port 2 of the Hub is connected to USB port 0 of the AM335x.

The USB to UART/JTAG converter (FT2232L) has 32 configurable multifunction pins. A 16 bit, serial EEPROM 93LC56B from MicroChip is used to store the configuration data. Some of the pins from ADBUS [7:0] and ACBUS [7:0] are configured as JTAG and Reset signals. These JTAG pins from the FT2232 IC are connected to the dedicated processor JTAG pins and as well to the optional JTAG connector.

The Micro AB USB pin out details are provided below.

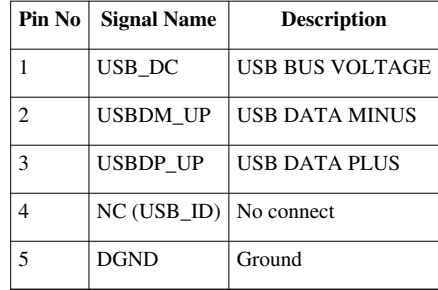

# **Table 6: Micro AB – USB0**

## **USB 1**

The USB port1 of the AM335x is connected to the USB type A connector. USB power (5V )is provided to this connector through a buck-boost converter circuit.

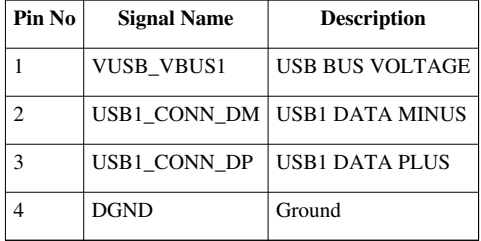

# **Table 7: USB A Type – USB1**

# **Audio Codec**

The TLV320AIC3106 is a low-power stereo audio codec with stereo headphone amplifier from TI. CLKOUT1 of the processor is sourcing the master clock of the codec (24Mhz). The CODEC I2C is capable of supporting both the standard and fast modes. I2C address of the codec is configured as 0011011. MCASP1 interface of the processor is connected to the audio interface of the codec. The stereo audio output is terminated in a stereo headphone Jack. The Pinout assignments for the headset jack are provided below.

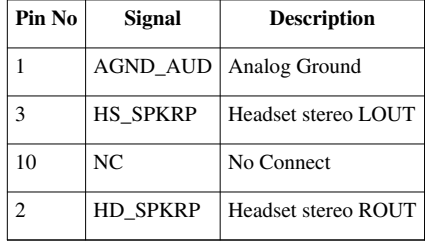

## **Table 8: Headset Jack**

# **WLAN**

LBEE5ZSTNC-523 Type TN WiFi / BT Module from Murata is used to provide the WLAN and the Bluetooth connectivity for the TMDSSK3358 design. The WLAN design has IEEE802.11 b, g, n compliance for WLAN and Version4.0 with Blue tooth Low Energy (BLE) for BT. This module requires an external 32.768 KHz, +/-150ppm clock. This is sourced by the CLKOUT2 clock out pin of the processor. The required digital interfaces for the module are connected to the UART1 and McASP0 ports of the processor through voltage level converters.

Note that due to a HW bug in the WiFi Antenna matching network design, customers may observe significant degradation in throughput (15-20 Mbps - Typical) as well as reduced WiFi Range when using the AM335x Starter Kit and COM6M module with AM335-EVM, with the onboard WiFi Antenna.

For optimal throughput we recomend using an external Antenna as describe in the link:<ECO for using external antenna $>$  $^{[2]}$  $^{[2]}$  $^{[2]}$ 

*Warning: To minimize risks of potential radiation hazards associated with handling and/or moving the energized EVM including compliance with the wireless radio grant licensing provisions, always maintain a minimum distance of 20cm measured between EVM user(s) and the EVM antenna.*

# **User LEDs**

The Four User LEDs implemented are D1-D4 in the user panel area. These are driven by the GPIOs from the AM335x.

All the user LEDs are green in color.

# **User Keys**

This design has 4 user keys SW1,SW2,SW3 & SW4, three of them connected directly to the GPIO bank2 of the processor (Keys 2,3 & 4) and one of them (Key 1) connected to the GPIO bank0 of the processor.

Apart from the above four user keys, the design also has a button to interrupt the processor via the non maskable interrupt pin.

### **Accelerometer**

The LIS331DLH is an ultra low-power high performance three axes linear accelerometer used in TMDSSK3358 board. The accelerometer is mounted closer to the center of the board as to allow the most useful/dynamic data. The accelerometer is connected via I2C0 of the processor. The I2C(0) address is 0011000b.

# **Pin Use Description**

The Pin use description file provides us the information on the pin functionality mode selected. The pin mux utility file is found here Pin Mux Data File [\[3\]](http://processors.wiki.ti.com/images/f/fe/TMDSSK3358_1_2A_PinMux_data.zip)

# **GPIO Definitions**

See the updated pinmux document Pin Mux Description<sup>[4]</sup> which shows the use case columns for GPIOs.

# **Board Expansion Connectors**

The SPI0 and the I2C0 ports are extended through the connectors J11 and J8 respectively. SPI0 Expansion header pinout is provided below.

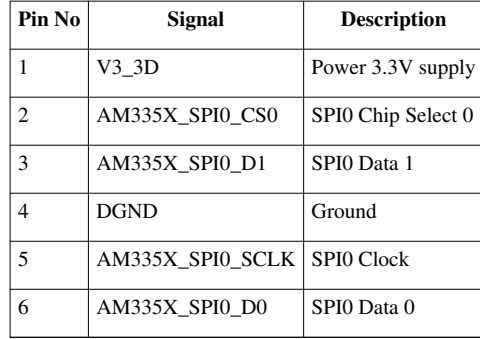

## **Table 9: SPI0 Expansion Header**

I2C0 Expansion header is provided below.

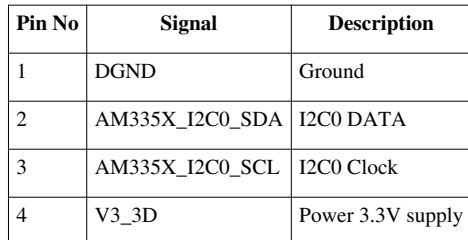

**Table 10: I2C0 Expansion Header**

# **LCD**

TFT color LCD module from Newhaven Display NHD-4.3-480272MF-ATXI#-T-1 with resistive touch screen shall be used as the LCD display for the TMDSSK3358 design. It is 4.3 inches wide and it has a built in driver and no controller is required. It has 480 X 272 pixels and supports up to 16.7M colors. This LCD supports white LED backlight. 24bit RGB signals, control signals and Resistive touch screen signals are terminated in a flex PCB with a 40 pin connector that fits into the TMDSSK3358 main board using a mating connector.

40 pin LCD connector pinout is provided here.

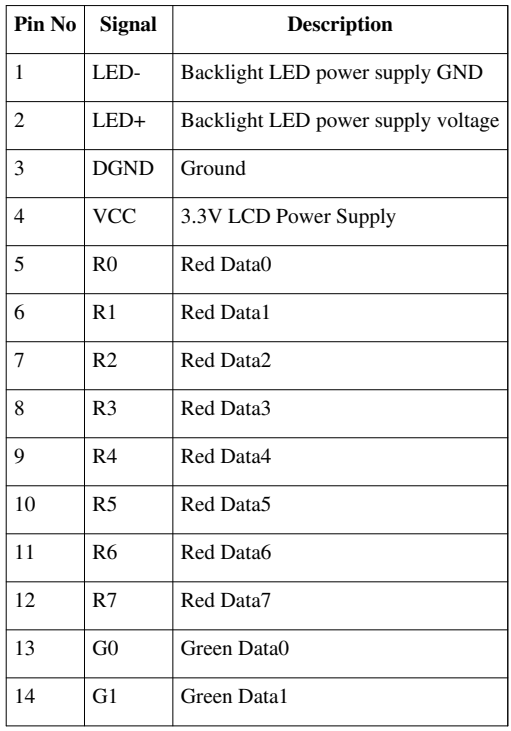

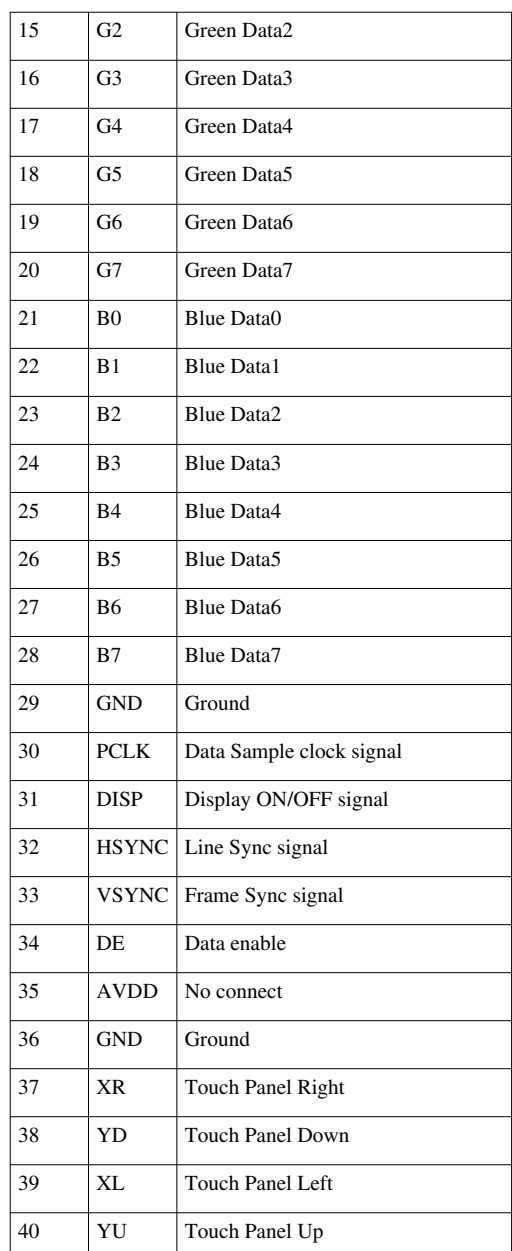

**Table 11 :LCD Connector**

# **EVM Important Notice**

# **EVALUATION BOARD/KIT/MODULE (EVM) ADDITIONAL TERMS**

Texas Instruments (TI) provides the enclosed Evaluation Board/Kit/Module (EVM) under the following conditions:

The user assumes all responsibility and liability for proper and safe handling of the goods. Further, the user indemnifies TI from all claims arising from the handling or use of the goods.

Should this evaluation board/kit not meet the specifications indicated in the User's Guide, the board/ kit may be returned within 30 days from the date of delivery for a full refund. THE FOREGOING LIMITED WARRANTY IS THE EXCLUSIVE WARRANTY MADE BY SELLER TO BUYER AND IS IN LIEU OF ALL OTHER WARRANTIES, EXPRESSED, IMPLIED, OR STATUTORY, INCLUDING ANY WARRANTY OF MERCHANTABILITY OR FITNESS FOR ANY PARTICULAR PURPOSE. EXCEPT TO THE EXTENT OF THE INDEMNITY SET FORTH ABOVE, NEITHER PARTY SHALL BE LIABLE TO THE OTHER FOR ANY INDIRECT, SPECIAL, INCIDENTAL, OR CONSEQUENTIAL DAMAGES.

Please read the User's Guide and, specifically, the Warnings and Restrictions notice in the User's Guide prior to handling the product. This notice contains important safety information about temperatures and voltages. For additional information on TI's environmental and/or safety programs, please visit [-http:/ / [www.](http://www.ti.com/esh) ti. com/ [esh](http://www.ti.com/esh)]www.ti.com/esh or contact TI.

No license is granted under any patent right or other intellectual property right of TI covering or relating to any machine, process, or combination in which such TI products or services might be or are used. TI currently deals with a variety of customers for products, and therefore our arrangement with the user is not exclusive. TI assumes no liability for applications assistance, customer product design, software performance, or infringement of patents or services described herein.

Mailing Address: Texas Instruments Post Office Box 655303 Dallas, Texas 75265

Copyright 2011, Texas Instruments Incorporated

# **REGULATORY COMPLIANCE INFORMATION**

As noted in the EVM User's Guide and/or EVM itself, this EVM and/or accompanying hardware may or may not be subject to the Federal Communications Commission (FCC) and Industry Canada (IC) rules

For EVMs not subject to the above rules, this evaluation board/kit/module is intended for use for ENGINEERING DEVELOPMENT, DEMONSTRATION OR EVALUATION PURPOSES ONLY and is not considered by TI to be a finished end product fit for general consumer use. It generates, uses, and can radiate radio frequency energy and has not been tested for compliance with the limits of computing devices pursuant to part 15 of FCC or ICES-003 rules, which are designed to provide reasonable protection against radio frequency interference. Operation of the equipment may cause interference with radio communications, in which case the user at his own expense will be required to take whatever measures may be required to correct this interference.

#### **General Statement for EVMs including a radio**

User Power/Frequency Use Obligations: This radio is intended for development/professional use only in legally allocated frequency and power limits. Any use of radio frequencies and/or power availability of this EVM and its development application(s) must comply with local laws governing radio spectrum allocation and power limits for this evaluation module. It is the user's sole responsibility to only operate this radio in legally acceptable frequency space and within legally mandated power limitations. Any exceptions to this is strictly prohibited and unauthorized by Texas Instruments unless user has obtained appropriate experimental/development licenses from local regulatory authorities, which is responsibility of user including its acceptable authorization.

# **For EVMs annotated as FCC – FEDERAL COMMUNICATIONS COMMISSION Part 15 Compliant**

### **Caution**

This device complies with part 15 of the FCC Rules. Operation is subject to the following two conditions: (1) This device may not cause harmful interference, and (2) this deice must accept any interference received, including interference that may cause undesired operation.

Changes or modifications not expressly approved by the party responsible for compliance could void the user's authority to operate the equipment.

# **FCC Interference Statement for Class A EVM devices**

This equipment has been tested and found to comply with the limits for a Class A digital device, pursuant to part 15 of the FCC Rules. These limits are designed to provide reasonable protection against harmful interference when the equipment is operated in a commercial environment. This equipment generates, uses, and can radiate radio frequency energy and, if not installed and used in accordance with the instruction manual, may cause harmful interference to radio communications. Operation of this equipment in a residential area is likely to cause harmful interference in which case the user will be required to correct the interference at his own expense.

# **FCC Interference Statement for Class B EVM devices**

This equipment has been tested and found to comply with the limits for a Class B digital device, pursuant to part 15 of the FCC Rules. These limits are designed to provide reasonable protection against harmful interference in a residential installation. This equipment generates, uses and can radiate radio frequency energy and, if not installed and used in accordance with the instructions, may cause harmful interference to radio communications. However, there is no guarantee that interference will not occur in a particular installation. If this equipment does cause harmful interference to radio or television reception, which can be determined by turning the equipment off and on, the user is encouraged to try to correct the interference by one or more of the following measures:

- Reorient or relocate the receiving antenna.
- Increase the separation between the equipment and receiver.
- Connect the equipment into an outlet on a circuit different from that to which the receiver is connected.
- Consult the dealer or an experienced radio/TV technician for help.

# **For EVMs annotated as IC – INDUSTRY CANADA Compliant**

This Class A or B digital apparatus complies with Canadian ICES-003.

Changes or modifications not expressly approved by the party responsible for compliance could void the user's authority to operate the equipment.

### **Concerning EVMs including radio transmitters**

This device complies with Industry Canada licence-exempt RSS standard(s). Operation is subject to the following two conditions: (1) this device may not cause interference, and (2) this device must accept any interference, including interference that may cause undesired operation of the device.

#### **Concerning EVMs including detachable antennas**

Under Industry Canada regulations, this radio transmitter may only operate using an antenna of a type and maximum (or lesser) gain approved for the transmitter by Industry Canada. To reduce potential radio interference to other users, the antenna type and its gain should be so chosen that the equivalent isotropically radiated power (e.i.r.p.) is not more than that necessary for successful communication.

This radio transmitter has been approved by Industry Canada to operate with the antenna types listed in the user guide with the maximum permissible gain and required antenna impedance for each antenna type indicated. Antenna types not included in this list, having a gain greater than the maximum gain indicated for that type, are strictly prohibited for use with this device.

 $\sim$ 

Cet appareil numérique de la classe A ou B est conforme à la norme NMB-003 du Canada.

Les changements ou les modifications pas expressément approuvés par la partie responsable de la conformité ont pu vider l'autorité de l'utilisateur pour actionner l'équipement.

## **Concernant les EVMs avec appareils radio**

Le présent appareil est conforme aux CNR d'Industrie Canada applicables aux appareils radio exempts de licence. L'exploitation est autorisée aux deux conditions suivantes : (1) l'appareil ne doit pas produire de brouillage, et (2) l'utilisateur de l'appareil doit accepter tout brouillage radioélectrique subi, même si le brouillage est susceptible d'en compromettre le fonctionnement.

#### **Concernant les EVMs avec antennes détachables**

Conformément à la réglementation d'Industrie Canada, le présent émetteur radio peut fonctionner avec une antenne d'un type et d'un gain maximal (ou inférieur) approuvé pour l'émetteur par Industrie Canada. Dans le but de réduire les risques de brouillage radioélectrique à l'intention des autres utilisateurs, il faut choisir le type d'antenne et son

gain de sorte que la puissance isotrope rayonnée équivalente (p.i.r.e.) ne dépasse pas l'intensité nécessaire à l'établissement d'une communication satisfaisante.

Le présent émetteur radio a été approuvé par Industrie Canada pour fonctionner avec les types d'antenne énumérés dans le manuel d'usage et ayant un gain admissible maximal et l'impédance requise pour chaque type d'antenne. Les types d'antenne non inclus dans cette liste, ou dont le gain est supérieur au gain maximal indiqué, sont strictement interdits pour l'exploitation de l'émetteur.

## **【Important Notice for Users of this Product in Japan】**

### **This development kit is NOT certified as Confirming to Technical Regulations of Radio Law of Japan!**

If you use this product in Japan, you are required by Radio Law of Japan to follow the instructions below with respect to this product:

(1) Use this product in a shielded room or any other test facility as defined in the notification \#173 issued by Ministry of Internal Affairs and Communications on March 28, 2006, based on Sub-section 1.1 of Article 6 of the Ministry's Rule for Enforcement of Radio Law of Japan,

(2) Use this product only after you obtained the license of Test Radio Station as provided in Radio Law of Japan with respect to this product, or

(3) Use of this product only after you obtained the Technical Regulations Conformity Certification as provided in Radio Law of Japan with respect to this product. Also, please do not transfer this product, unless you give the same notice above to the transferee. Please note that if you could not follow the instructions above, you will be subject to penalties of Radio Law of Japan.

Texas Instruments Japan Limited

(address) 24-1, Nishi-Shinjuku 6 chome, Shinjukku-ku, Tokyo, Japan

# <http://www.tij.co.jp>

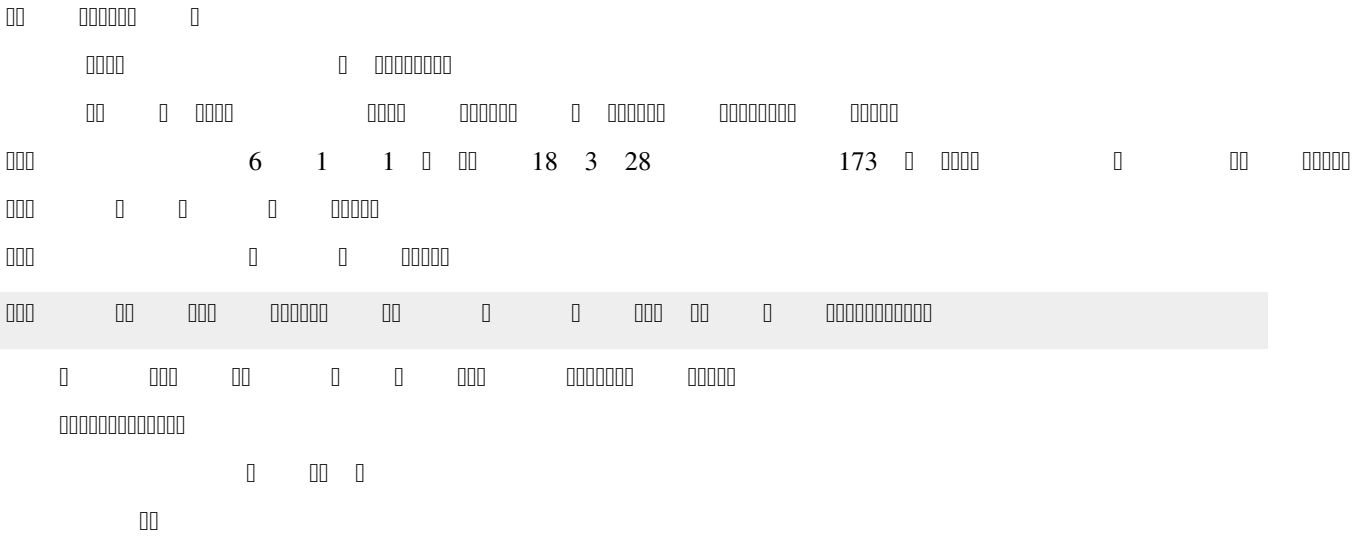

<http://www.tij.co.jp><sup>[\[5\]](http://www.tij.co.jp)</sup>

# **EVALUATION BOARD/KIT/MODULE (EVM)WARNINGS, RESTRICTIONS AND DISCLAIMERS**

**For Feasibility Evaluation Only, in Laboratory/Development Environments.** Unless otherwise indicated, this EVM is not a finished electrical equipment and not intended for consumer use. It is intended solely for use for preliminary feasibility evaluation in laboratory/development environments by technically qualified electronics experts who are familiar with the dangers and application risks associated with handling electrical mechanical components, systems and subsystems. It should not be used as all or part of a finished end product.

**Your Sole Responsibility and Risk.** You acknowledge, represent and agree that:

- 1. You have unique knowledge concerning Federal, State and local regulatory requirements (including but not limited to Food and Drug Administration regulations, if applicable) which relate to your products and which relate to your use (and/or that of your employees, affiliates, contractors or designees) of the EVM for evaluation, testing and other purposes.
- 2. You have full and exclusive responsibility to assure the safety and compliance of your products with all such laws and other applicable regulatory requirements, and also to assure the safety of any activities to be conducted by you and/or your employees, affiliates, contractors or designees, using the EVM. Further, you are responsible to assure that any interfaces (electronic and/or mechanical) between the EVM and any human body are designed with suitable isolation and means to safely limit accessible leakage currents to minimize the risk of electrical shock hazard.
- 3. You will employ reasonable safeguards to ensure that your use of the EVM will not result in any property damage, injury or death, even if the EVM should fail to perform as described or expected.
- 4. You will take care of proper disposal and recycling of the EVM's electronic components and packing materials

**Certain Instructions.** It is important to operate this EVM within the input voltage range of 2.7 V to 5.5 V and the output voltage range of -10 V to 15 V. Exceeding these EVM ratings may cause property damage, personal injury or death. If there are questions concerning these ratings please contact a TI field representative prior to connecting interface electronics including input power and intended loads. Any loads applied outside of the specified output range may result in unintended and/or inaccurate operation and/or possible permanent damage to the EVM and/or interface electronics. Please consult the EVM User's Guide prior to connecting any load to the EVM output. If there is uncertainty as to the load specification, please contact a TI field representative. During normal operation, some circuit components may have case temperatures greater than 60°C as long as the input and output are maintained at a normal ambient operating temperature. These components include but are not limited to linear regulators, switching transistors, pass transistors, and current sense resistors which can be identified using the EVM schematic located in the EVM User's Guide. When placing measurement probes near these devices during normal operation, please be aware that these devices may be very warm to the touch. As with all electronic evaluation tools, only qualified personnel knowledgeable in electronic measurement and diagnostics normally found in development environments should use these EVMs.

**Agreement to Defend, Indemnify and Hold Harmless.** You agree to defend, indemnify and hold TI, its licensors and their representatives harmless from and against any and all claims, damages, losses, expenses, costs and liabilities (collectively, "Claims") arising out of or in connection with any use of the EVM that is not in accordance with the terms of the agreement. This obligation shall apply whether Claims arise under law of tort or contract or any other legal theory, and even if the EVM fails to perform as described or expected.

**Safety-Critical or Life-Critical Applications.** If you intend to evaluate the components for possible use in safety critical applications (such as life support) where a failure of the TI product would reasonably be expected to cause severe personal injury or death, such as devices which are classified as FDA Class III or similar classification, then you must specifically notify TI of such intent and enter into a separate Assurance and Indemnity Agreement.

# **ANNEX**

This Hardware User's Guide is prepared by using the following documents as references.

1. AM335x Sitara ARM Microprocessors TRM (SPRUH73)

# **References**

- [1] [http://processors.wiki.ti.com/index.php/AM335x\\_Starter\\_Kit#Hardware\\_Documentation](http://processors.wiki.ti.com/index.php/AM335x_Starter_Kit#Hardware_Documentation)
- [2] [http://processors.wiki.ti.com/index.php/OMAP\\_Wireless\\_Connectivity\\_AM3358-SK\\_and\\_COM6M\\_ECO\\_for\\_using\\_external\\_Antenna](http://processors.wiki.ti.com/index.php/OMAP_Wireless_Connectivity_AM3358-SK_and_COM6M_ECO_for_using_external_Antenna)
- [3] [http://processors.wiki.ti.com/images/f/fe/TMDSSK3358\\_1\\_2A\\_PinMux\\_data.zip](http://processors.wiki.ti.com/images/f/fe/TMDSSK3358_1_2A_PinMux_data.zip)
- [4] [http://processors.wiki.ti.com/images/8/82/TMDSSK3358\\_1.2A\\_PinMux\\_Description.zip](http://processors.wiki.ti.com/images/8/82/TMDSSK3358_1.2A_PinMux_Description.zip)
- [5] <http://www.tij.co.jp>

# **Article Sources and Contributors**

**AM335xStarterKitHardwareUsersGuide** *Source*: http://processors.wiki.ti.com/index.php?oldid=132694 *Contributors*: A0794974, Adnan, Ddomke, Gtominovich, Radha

# **Image Sources, Licenses and Contributors**

**Image:TMDSSK3358\_top.jpg** *Source*: http://processors.wiki.ti.com/index.php?title=File:TMDSSK3358\_top.jpg *License*: unknown *Contributors*: Ddomke

**Image:TMDSSK3358\_Bottom.jpg** *Source*: http://processors.wiki.ti.com/index.php?title=File:TMDSSK3358\_Bottom.jpg *License*: unknown *Contributors*: Ddomke

**Image:TMDSSK3358\_V1\_2A\_System\_View.jpg** *Source*: http://processors.wiki.ti.com/index.php?title=File:TMDSSK3358\_V1\_2A\_System\_View.jpg *License*: unknown *Contributors*: Ddomke

**Image: SK\_V1\_2A\_System\_View.jpg** *Source*: http://processors.wiki.ti.com/index.php?title=File:SK\_V1\_2A\_System\_View.jpg *License*: unknown *Contributors*: Ddomke

# **License**

THE WORK (AS DEFINED BELOW) IS PROVIDED UNDER THE TERM OF THIS CREATIVE COMMONS PUBLICENSE ("CCPL" OR "LICENSE"). THE WORK IS PROTECTED BY COPYRIGHT AND/OR OTHER<br>APPLICABLE LAW. ANY USE OF THE WORK PROVIDED HERE, YOU ACCEP

#### **License**

#### **1. Definitions**

- 
- 
- 
- 
- 
- 
- Anara "Adaptation means a web kest upon the Work, on the Work and other pecinitary one including alaptation of receiver excellent and the North control in the North and the North and the North and the North and the Nort
- 
- 

2. Fair Dealing Rights<br>Nothing in this License is intended to reduce, limit, or restrict any uses free from copyright or rights arising from limitations or exceptions that are provided for in connection with the copyright

#### **3. License Grant**

and conditions of this License, Licensor hereby grants You a worldwide, royalty-free, non-exclusive, perpetual (for the duration of the applicable copyright) license to exercise the rights in the Work as stated below:

- a. to Reproduce the Work, to incorporate the Work into one or more Collections, and to Reproduce the Work as incorporated in the Collections; to create and Reproduce the Work is to create and Reproduce the Work is to creat
- 
- e. For the avoidance of doubt:
	-
	-
- i. Non-waivable Computsory Licenses Rehenses. In those jurisdictions in which the right to collect royalites through any statutory or compulsory licensing scheme cannot be waived, the Licensor reserves the exclusive right

**4. Restrictions**<br>The license granted in Section 3 above is expressly made subject to and limited by the following restrictions: The license granted in Section 3 above is expressly made subject to and limited by the following restrictions:

- 
- 
- Not my Distribute or Publicly Perform in Work only under the terms of this Licence. You may including respect to the Uniform Resume that is a performance detailed in the section of the Uniform Resume the Applicable and the
- 

**5. Representations, Warranties and Disclaimer**<br>UNLESS OTHERWISE MUTUALLY AGREED TO BY THE PARTIES IN WRITING, LICENSOR OFFERS THE WORK AS IS AND MAKES NO REPRESENTATIONS OR WARRANTIES OF ANY KIND CONCERNING<br>THE WORK, EXPR

**6. Limitation on Liability**<br>EXCEPT TO THE EXTENT REQUIRED BY APPLICABLE LAW, IN NO EVENT WILL LICENSOR BE LIABLE TO YOU ON ANY LEGAL THEORY FOR ANY SPECIAL, INCIDENTAL, CONSEQUENTIAL, PUNITIVE<br>OR EXEMPLARY DAMAGES ARISING

#### **7. Termination**

- 
- This License and the rights granted hereunder will terminate automatically upon any breach this License. This license, this license, this license, however, will not hereunder this License, however, will not have been the r

#### **8. Miscellaneous**

- 
- 
- 
- Each time You Distribute or Publicly Perform an Adaptation, Licenson offers to the recipient a license to the original Work on the same terms and conditions as the license granted to You under this License.<br>
Each time You